# **Service Graph Marking**

*Smart Plug-in for BlackBerry* 

*Applies to version 3.00 and later*

## **Symptoms:**

Elements in the OMU/OML Service Graph are not marked and messages are not correlated to the service elements.

**Note: These symptoms have not been observed on OMW**

### **Background:**

The issue is observed if the policy variables \$MSG\_NODE\_ID and \$MSG\_NODE\_NAME contain the node name with different capitalization.

The \$MSG\_NODE\_NAME represents the node name known to the managed node's name service while the \$MSG\_NODE\_ID is only known on the management server. In most cases the \$MSG\_NODE\_ID and \$MSG\_NODE\_NAME are identical on OMU/OML. Still there may be exceptions.

Example: The \$MSG\_NODE\_ID and the \$MSG\_NODE\_NAME represent the node name with different capitalization:

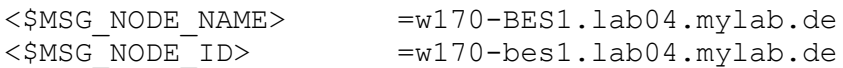

The BlackBerry SPI Policies have the service name defined as in the following example:

DESCRIPTION "BESPI\_00602\_RouterSRPLinkLatency -- Major" CONDITION\_ID "b343c294-2490-71d8-01db-c0a800320000" CONDITION THRESHOLD 500.000000 SETSTART SEVERITY Major APPLICATION "BlackBerry Enterprise Server" OBJECT "<\$MSG\_OBJECT>" SERVICE NAME "BBST ROUTER@@<\$MSG\_NODE\_ID>"

The <\$MSG\_NODE\_ID> is used to create the complete service name in the message.

**Note: This is not a bug in the SPI. Both variables are supposed to be equal. If they happen to be different, the SPI suffers the consequences.**

#### **Workaround:**

All policies which the customer desires to use require a slight adaption.

The <MSG\_NODE\_ID>\_variable must be replaced with the <\$MSG\_NODE\_NAME> variable.

Required steps: (Example given for one policy):

#### 1. Browse "SPI for BlackBerry" policy group

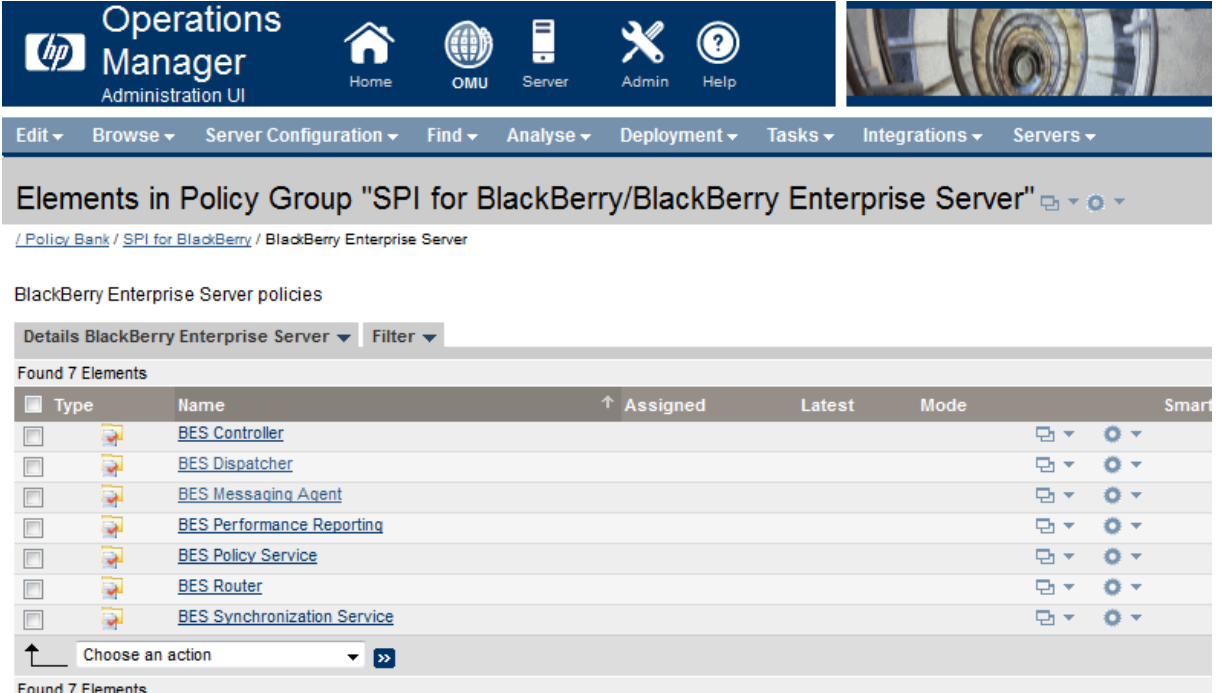

2. Browse for the policies in one of the sub-groups.

Elements in Policy Group "SPI for BlackBerry/BlackBerry Enterprise Server/BES Router" a view / Policy Bank / SPI for BlackBerry / BlackBerry Enterprise Server / BES Router

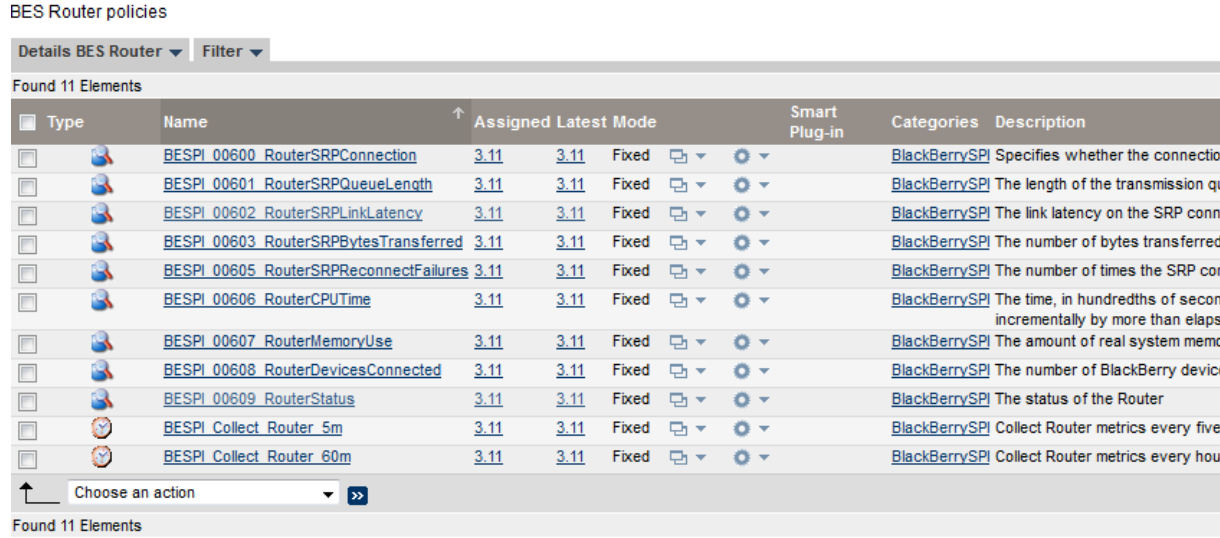

3. Open policy – in this example "BESPI\_00602\_RouterSRPLinkLatency" and select "Edit (Raw Mode)…"

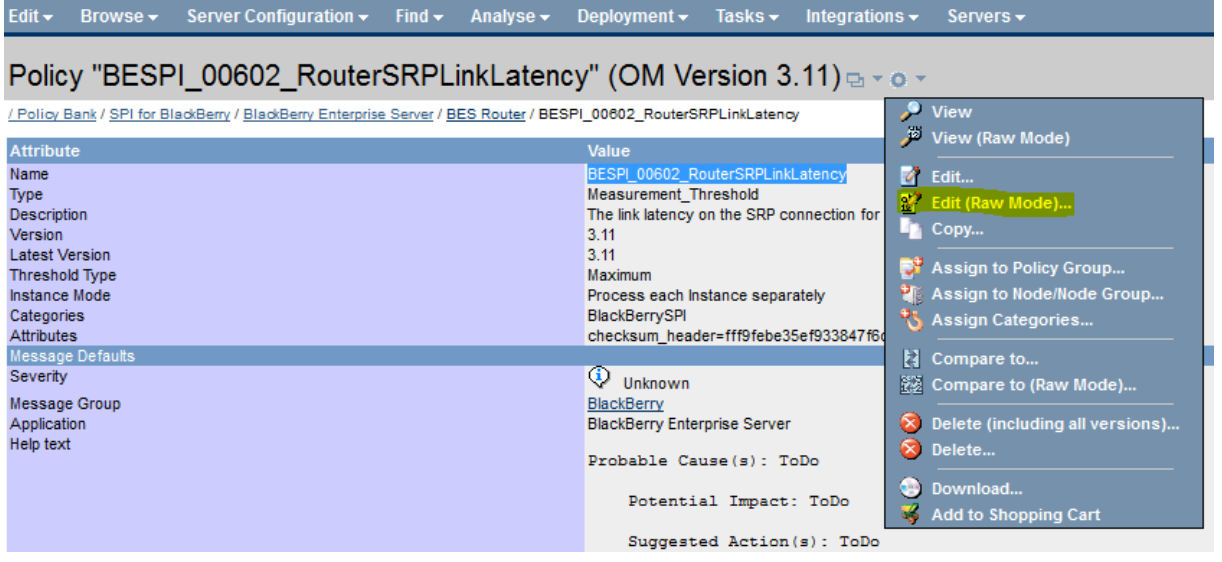

4. Click on the "Content" tab and replace all <\$MSG\_NODE\_ID> variables by <\$MSG\_NODE\_NAME>.

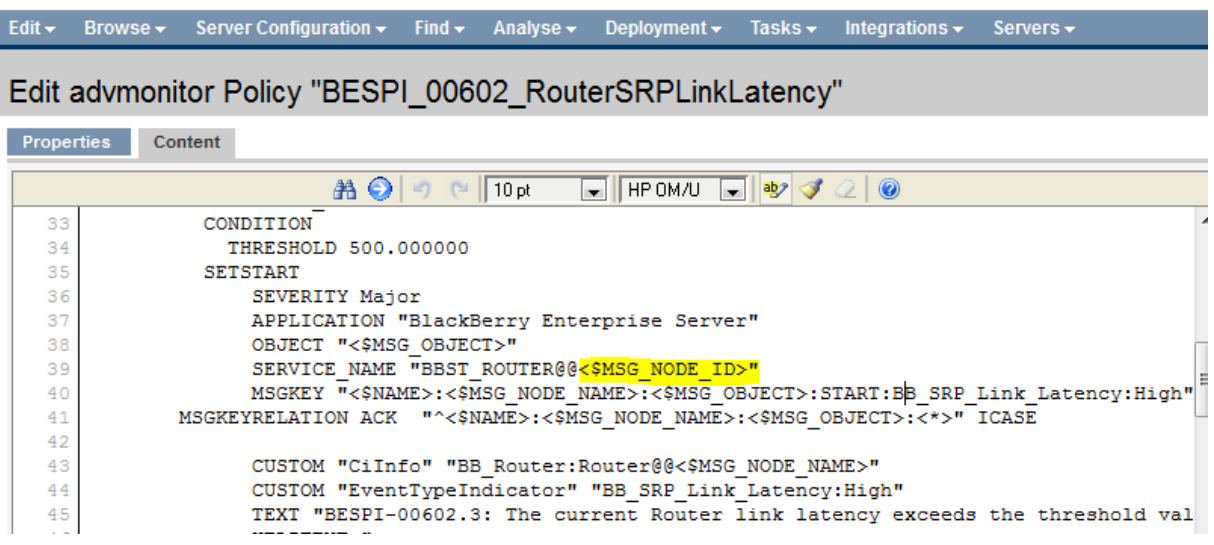

Note: There might be more than one \$MSG\_NODE\_ID in each policy.

5. Save policy, reassign and deploy.

6. All new arriving messages from this policy should now color the service graph correctly.